### **Declaration of Product differentiation**

The different of the each model is shown as below:

| Model     | xTablet®T7200 | Fieldbook A2     |             |
|-----------|---------------|------------------|-------------|
| Trademark | MobileDemand  | LOGIC INSTRUMENT |             |
| Button    | Apendix A     | Apendix B        |             |
| PC Board  | T7QD1-PCB     | T7QD1-PCB        |             |
|           |               |                  |             |
| Model     | T7Q           | a7360X           | a7380X      |
| Trademark | DURABOOK      | tabletkiosk      | tabletkiosk |
| Button    | Apendix C     | Apendix C        | Apendix C   |
| PC Board  | T7QD1-PCB     | T7QD1-PCB        | T7QD1-PCB   |

Signature: (

**Date:** 2012/06/18

James Lai / Manager

10F, No.550, Rueiguang Rd., Neihu Chic Taipei

James Lai

114 Taiwan

James\_lai@twinhead.com.tw

### Apendix A

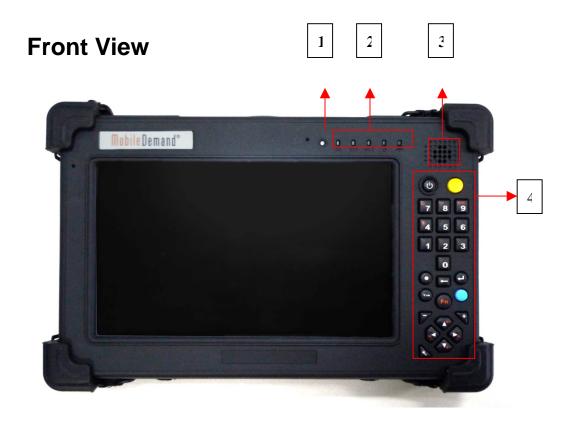

| No. | Item                                                    | Description                                                                                                    |
|-----|---------------------------------------------------------|----------------------------------------------------------------------------------------------------|
| 1   | Light sensor                                            | Use to detect the current level of visible light in the surrounding environment.                                                          |
| 2   | Status Indicators<br>(Power, Battery,<br>HDD, Wireless) | Indicate the corresponding function status.                                                                                               |
| 3   | Speaker                                                 | Emit sound.                                                                                                    |
| 4   | Power                                                   | Press to power on and off the tablet PC.                                                                                                  |
|     | Yellow Key                                              | Press to trigger the Barcode scan function, or it can<br>be customized for launching specific Win-base program<br>assigned in Quick Menu. |
|     | Blue Key                                                | Press to activate the Camera function.                                                                                                    |
|     | Backspace Key                                           | Go back to the previous context                                                                                                    |
|     | Numeric Key                                             | Including 0~9                                                                                                    |
|     | Enter                                                   | Press to emulate the Enter key.                                                                                                    |

| No. | Item                | Description                                                                                                    |
|-----|---------------------|----------------------------------------------------------------------------------------------------|
|     | Tab                 | Press to emulate the Tab key.                                                                                                    |
|     | Arrow (up)          | Press to emulate the Up key.                                                                                                    |
|     | Arrow (down)        | Press to emulate the Down key.                                                                                                    |
|     | Arrow (left)        | Press to emulate the Left key.                                                                                                    |
|     | Arrow (right)       | Press to emulate the Right key.                                                                                                    |
|     | Fn+Arrow (up)       | Press to emulate the volume up                                                                                                    |
|     | Fn+Arrow (down)     | Press to emulate the volume down                                                                                                    |
|     | Fn+Arrow (left)     | Press to emulate the brightness up                                                                                                    |
|     | Fn+Arrow (right)    | Press to emulate the brightness down                                                                                                    |
|     | Fn +4               | Key Pad backlight on / off switcher                                                                                                    |
|     | Fn + 7              | Press to rotate the display                                                                                                    |
|     | Fn + 8              | Press to activate wireless LAN or Bluetooth communication                                                                                                    |
|     | Fn + 9              | Esc Key                                                                                                    |
|     | Fn+0 (Stealth mode) | Press to disable all emitting lights and sound.                                                                                                    |
|     | Security            | Press to exit Windows and enter SAS (Secure Attention Sequence) mode.                                                                                                    |
|     | Fn (Function)       | Press to emulate NumLock key.  NOTE  When the numerical mode is activated, the keypad backlight lights on. If the keypad is left idle for 60 seconds, the backlight will automatically turn off. |

# **Right View**

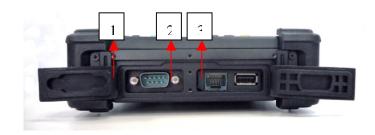

| No. | Item                 | Description                                                                      |
|-----|----------------------|----------------------------------------------------------------------------------|
| 1   | Serial port (RS-232) | Connect a peripheral device, such as a printer or other device with serial port. |
| 2   | RJ-45                | Connect LAN.                                                                     |
| 3   | USB port             | Connect USB peripheral devices.                                                  |

### Apendix B

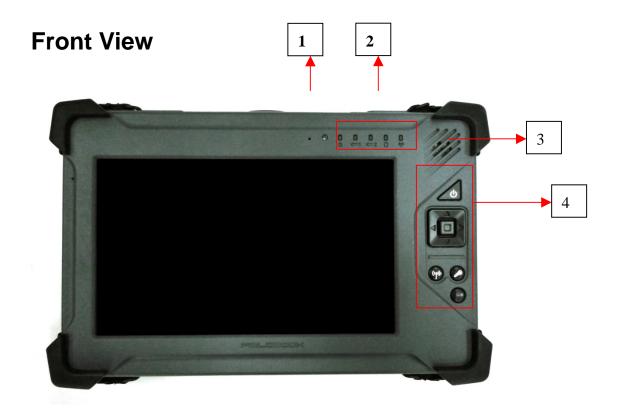

| No. | Item                                  | Description                                                                      |
|-----|---------------------------------------|----------------------------------------------------------------------------------|
| 1   | Light sensor                          | Use to detect the current level of visible light in the surrounding environment. |
| 2   | Status Indicators<br>(Power, Battery, | Indicate the corresponding function status.                                      |

| No. | Item                  | Description                                                           |
|-----|-----------------------|-----------------------------------------------------------------------|
|     | HDD, Wireless)        |                                                                       |
| 3   | Speaker               | Emit sound.                                                           |
| 4   | Power                 | Press to power on and off the tablet PC.                              |
| 5   | Security              | Press to exit Windows and enter SAS (Secure Attention Sequence) mode. |
| 6   | Fn                    | Press to emulate function key.                                        |
| 7   | Direction (up)        | Press to emulate the Up key.                                          |
| 8   | Direction (left)      | Press to emulate the Left key.                                        |
| 9   | Direction (right)     | Press to emulate the Right key.                                       |
| 10  | Direction (down)      | Press to emulate the Down key.                                        |
| 11  | Fn + Direction(up)    | volume up                                                             |
| 12  | Fn + Direction(left)  | volume down                                                           |
| 13  | Fn + Direction(right) | brightness up                                                         |
| 14  | Fn + Direction(down)  | brightness down                                                       |

# **Right View**

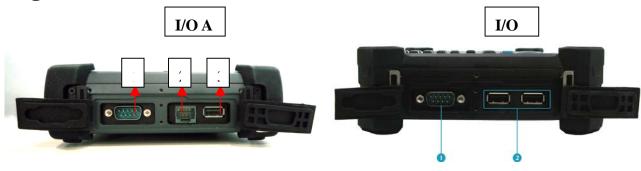

| No.   | Item                 | Description                                                                      |
|-------|----------------------|----------------------------------------------------------------------------------|
| I/O A |                      |                                                                                  |
| 1     | Serial port (RS-232) | Connect a peripheral device, such as a printer or other device with serial port. |
| 2     | USB ports            | Connect USB peripheral devices.                                                  |

| I/O B |                      |                                                                                  |
|-------|----------------------|----------------------------------------------------------------------------------|
| 1     | Serial port (RS-232) | Connect a peripheral device, such as a printer or other device with serial port. |
| 2     | RJ-45                | Connect LAN                                                                      |
| 3     | USB port             | Connect USB peripheral devices.                                                  |

### **Apendix C**

# **Front View**

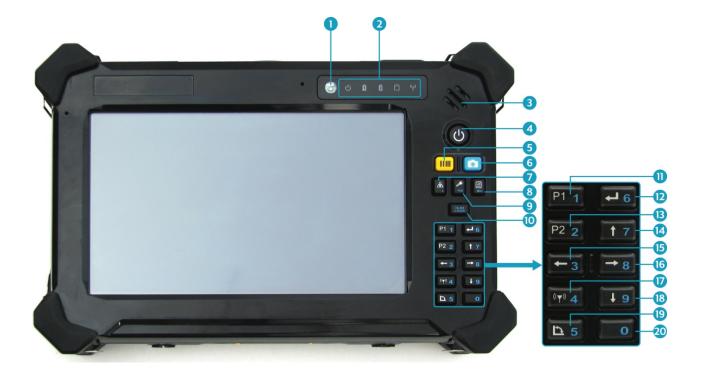

| No. | Item                                                    | Description                                                                      |
|-----|---------------------------------------------------------|----------------------------------------------------------------------------------|
| 1   | Light sensor                                            | Use to detect the current level of visible light in the surrounding environment. |
| 2   | Status Indicators<br>(Power, Battery,<br>HDD, Wireless) | Indicate the corresponding function status.                                      |
| 3   | Speaker                                                 | Emit sound.                                                                      |
| 4   | Power                                                   | Press to power on and off the tablet PC.                                         |

| No. | Item                          | Description                                                                                                    |
|-----|-------------------------------|----------------------------------------------------------------------------------------------------|
| 5   | Scanner                       | Press to trigger the Barcode scan function.                                                                                                    |
| 6   | Camera                        | Press to activate the Camera function.                                                                                                    |
| 7   | Stealth mode                  | Press to disable all emitting lights and sound.                                                                                                    |
| 8   | Quick menu                    | Press to access the Quick menu.                                                                                                    |
| 9   | Security                      | Press to exit Windows and enter SAS (Secure Attention Sequence) mode.                                                                                                    |
| 10  | NumLock                       | Press to emulate NumLock key.  NOTE  When the numerical mode is activated, the keypad backlight (blue) lights on. If the keypad is left idle for 60 seconds, the backlight will automatically turn off. |
| 11  | Program1                      | Press to access your favorite programs.                                                                                                    |
| 12  | Enter                         | Press to emulate the Enter key.                                                                                                    |
| 13  | Program2                      | Press to access your favorite programs.                                                                                                    |
| 14  | Arrow (up)                    | Press to emulate the Up key.                                                                                                    |
| 15  | Arrow (left)                  | Press to emulate the Left key.                                                                                                    |
| 16  | Arrow (right)                 | Press to emulate the Right key.                                                                                                    |
| 17  | WLAN<br>(Wi-Fi and Bluetooth) | Press to activate wireless LAN or Bluetooth communication.                                                                                                    |
| 18  | Arrow (down)                  | Press to emulate the Down key.                                                                                                    |
| 19  | Rotate                        | Press to rotate the display.                                                                                                    |
| 20  | Number (0)                    | Press to enter 0.                                                                                                    |

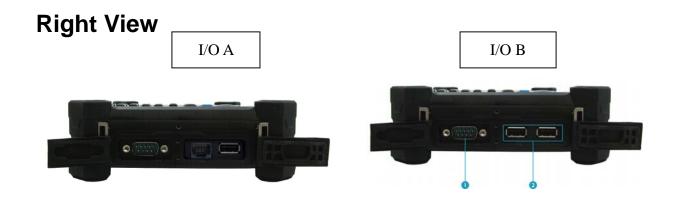

| No.   | Item                           | Description                                                                      |  |
|-------|--------------------------------|----------------------------------------------------------------------------------|--|
| I/O A |                                |                                                                                  |  |
| 1     | Serial port<br>(RS-232/RS-485) | Connect a peripheral device, such as a printer or other device with serial port. |  |
| 2     | RJ-45                          | Connect LAN                                                                      |  |
| 3     | USB port                       | Connect USB peripheral devices.                                                  |  |
| I/O E | I/O B                          |                                                                                  |  |
| 1     | Serial port (RS-232)           | Connect a peripheral device, such as a printer or other device with serial port. |  |
| 2     | USB ports                      | Connect USB peripheral devices.                                                  |  |